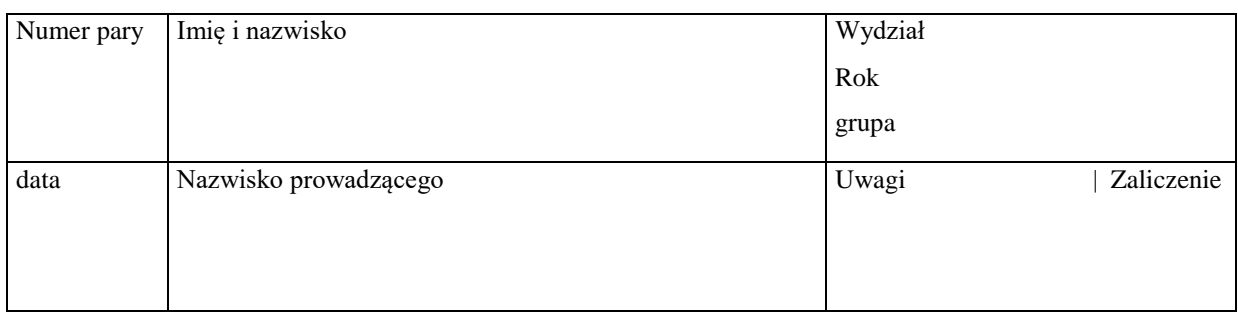

# **F11. Wyznaczanie stężenia nieznanego związku w mieszaninie dwuskładnikowej metodą spektrometryczną**

## **Zagadnienia**

Przechodzenie światła przez roztwory. Zjawisko absorpcji. Widma absorpcji. Prawo Lamberta-Beera. Parametry absorpcji światła. Schemat poziomów energetycznych Jabłońskiego. Stan podstawowy i stany wzbudzone.

#### *Literatura*

**Jaroszyk** Rozdział 12.3.2., 23.3, 23.4; **Biofizyka dla Biologów** rozdz. 4.3.3;

Przyrządy i materiały: spektrofotometr jednowiązkowy Lovibond, komputer PC, kuwety do absorpcji, roztwory barwników (ryboflawina-RF, fluoresceina-Fl).

#### **Spektrofotometr Lovibond - opis podstawowych funkcji i operacji**

Spektrofotometr należy użytkować zgodnie z wskazówkami wyświetlanymi na wyświetlaczu urządzenia. Komunikacja z urządzeniem odbywa się za pomocą wbudowanej klawiatury zawierającej:

I. Klawiatury numerycznej wraz z funkcjami dodatkowymi – służy do wprowadzania wartości liczbowych oraz wydawania podstawowych komend. Spośród przycisków specjalnych wyróżnić można:

Przycisk "0" (ZERO) – służy do rejestracji linii bazowej (widma samego rozpuszczalnika)

Przycisk PRINT – służy do eksportu danych znajdujących się aktualnie w pamięci spektrofotometru.

 Eksport odbywa się bezpośrednio do drukarki lub do pamięci komputera współpracującego z urządzeniem. II. Klawiszy kursorów – służących do podstawowej nawigacji

III. Klawisza ENTER '↵'– służy do potwierdzania wyborów i komend

### **Przebieg pomiarów:**

- 1. Uruchamiamy komputer.
- 2. Jeśli spektrofotometr jest wyłączony z sieci, włączamy go, upewniamy się, że komora pomiarowa jest pusta i potwierdzamy konieczność wykonania autotestu przyciskiem ENTER z wbudowanej klawiatury spektrofotometru znajdującej się pod klawiaturą numeryczną. Następnie czekamy (około 2 minut) na wykonanie wewnętrznych testów i przygotowanie urządzenia do pracy.
- 3. Jeżeli spektrofotometr znajduje się w trybie uśpienia, uruchamiamy go przyciskiem ON/OFF znajdującym się na klawiaturze numerycznej spektrofotometru.
- 4. Po pomyślnym zakończeniu testu wybieramy, za pomocą klawiatury numerycznej, tryb pomiarowy 985 – "WIDMO" czyli rejestracja całego widma absorpcji (urządzenie oferuje szerokie możliwości wyboru trybów). Po wprowadzeniu numeru trybu, wybór zatwierdzamy przyciskiem ENTER z klawiatury znajdującej się pod klawiaturą numeryczną spektrofotometru.
- 5. Po uruchomieniu trybu nr 985 "WIDMO", wprowadzamy za pomocą klawiatury numerycznej zakres pomiarowy, tj. początkową (DF1) oraz końcową (DF2) długość

fali. Sugerowany zakres pomiarowy dla badanych barwników to 410 - 530 nm. Każdorazowo wybór potwierdzamy przyciskiem ENTER.

- 6. Po wyborze zakresu pomiarowego, na ekranie pojawi się komunikat: PRZYGOTOWAC ZERO NACISNAC 'ZERO'. W komorze pomiarowej umieszczamy kuwetę pomiarową (o wymiarach 1x1 cm) wypełnioną do około 2/3 wysokości rozpuszczalnikiem (wodą destylowaną). Wkładając kuwetę uważamy, aby ścianki przezroczyste znalazły się na drodze optycznej układu pomiarowego. Zamykamy pokrywę komory pomiarowej.
- 7. Naciskamy przycisk "0" (ZERO). Spektrofotometr zarejestruje widmo absorpcji rozpuszczalnika tzw. linię bazową (nie będzie ono prezentowane, jedynie użyte do wewnętrznej korekcji widma dalszych próbek). Po skończonym pomiarze linii bazowej, na ekranie pojawi się komunikat LINIA BAZOWA OK PRZYGOTOWAC PROBKE NACISNAC '↵'.
- 8. Wyjmujemy z komory pomiarowej kuwetę z wodą i umieszczamy w komorze kuwetę napełnioną do około 2/3 wysokości roztworem badanego barwnika. Zamykamy pokrywę komory pomiarowej.
- 9. Naciskamy przycisk ENTER. Spektrofotometr zarejestruje widmo badanego roztworu. Podczas rejestracji widma na ekranie widniał będzie napis POMIAR… a następnie PRZELICZANIE. Po skończonym pomiarze, na ekranie urządzenia wyświetlone zostanie zarejestrowane widmo.
- 10. Uruchamiamy program komputerowy "Termite". **UWAGA** w celu poprawnego działania oprogramowania, nie należy zmieniać żadnych ustawień programu. W przeciwnym przypadku, może zostać zakłócona lub zerwana komunikacja pomiędzy spektrofotometrem a komputerem.
- 11. Przesyłamy współrzędne ostatnio zarejestrowanego widma do komputera. W tym celu, po zarejestrowaniu widma naciskamy przycisk PRINT, a następnie za pomocą klawiszy kursorów wybieramy opcję TRANSFER DO PC i potwierdzamy wybór klawiszem ENTER. W oknie dialogowym programu Termite zaprezentowane zostaną wyniki w postaci tekstowej – dwóch kolumn. Pierwsza z nich to długość fali, a druga po podzieleniu przez 1000 stanowić będzie wartość absorbancji.
- 12. W zależności od poleceń prowadzącego przepisujemy wyniki do tabeli pomiarowej (co 5 nm) lub kopiujemy wyniki z okna dialogowego do notatnika i zapisujemy jako plik tekstowy.
- 13. Po przepisaniu (lub zapisaniu) danych, wybieramy w oprogramowaniu opcję "wyczyść". Okno dialogowe zostanie wyczyszczone z danych.
- 14. Naciskamy na klawiaturze spektrofotometru przycisk ENTER. Na ekranie urządzenia wyświetlony zostanie komunikat "TO SAMO ZERO? TAK: NACISNAC '↵' NIE: NACISNAC 'ZERO'". Ponieważ nie zmieniamy rozpuszczalnika, naciskamy fluoresceina  $1,6$
- ENTER. 15. Procedurę pomiarową powtarzamy dla drugiego barwnika (punkty 8-14).
- 16. Przygotuj mieszaninę roztworów RF:Fl w proporcji 2:1 i dla otrzymanej mieszaniny również wykonaj pomiary jak opisano w punktach 8 do 14.
- 17. Po zakończonych pomiarach "usypiamy" spektrofotometr przyciskiem ON/OFF na klawiaturze numerycznej.

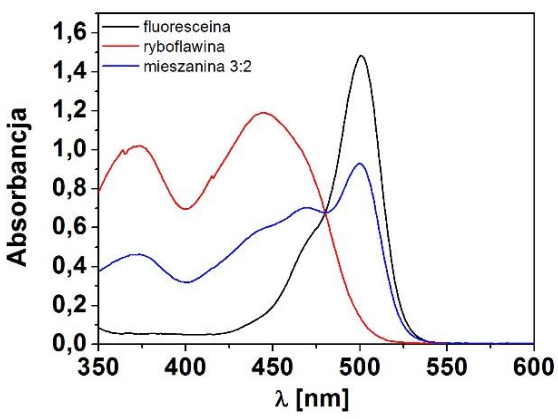

Rys.1. Przykładowe widma badanych roztworów

| $\lambda$ , nm | Ryboflawina | Fluoresceina | Mieszanina | $\lambda$ , nm | Ryboflawina | Fluoresceina | Mieszanina |
|----------------|-------------|--------------|------------|----------------|-------------|--------------|------------|
| 410            |             |              |            | 470            |             |              |            |
| 415            |             |              |            | 475            |             |              |            |
| 420            |             |              |            | 480            |             |              |            |
| 425            |             |              |            | 485            |             |              |            |
| 430            |             |              |            | 490            |             |              |            |
| 435            |             |              |            | 495            |             |              |            |
| 440            |             |              |            | 500            |             |              |            |
| 445            |             |              |            | 505            |             |              |            |
| 450            |             |              |            | 510            |             |              |            |
| 455            |             |              |            | 515            |             |              |            |
| 460            |             |              |            | 520            |             |              |            |
| 465            |             |              |            | 525            |             |              |            |

Tabela 1. Zależność absorbancji roztworów od długości fali

## **Opracowanie wyników**

- 1. Na podstawie danych z Tabeli 1 przedstaw na jednym wykresie (na Rys.2) zależności absorbancji od długości fali dla badanych barwników i ich mieszaniny.
- 2. Zaznacz (zacieniuj) zakres przekrywania się (obszar wspólny) widm RF i Fl.
- 3. Wybierz dwie długości fali znajdujące się w zakresie pokrywania się widm RF i Fl, jedna z lewej a druga z prawej strony poniżej punktu przecięcia się widm. Wybrane długości fali oraz zmierzone dla nich wartości absorbancji dla RF, Fl oraz mieszaniny wpisz do Tabeli 2.
- 4. Korzystając ze wzoru (1) oblicz współczynniki ekstynkcji  $\varepsilon$  barwników dla wybranych długości fali i wpisz otrzymane wartości do Tabeli 2.

 $A(c) = \varepsilon c l$  (1)

gdzie: A – absorbancja,  $\varepsilon$  – współczynnik ekstynkcji, c – stężenie  $[M/cm^3]$ , l – długość kuwety = 1 [cm]. Stężenie początkowe ryboflawiny  $C_{RF}$  i fluoresceiny  $C_{F1}$  odczytaj z butelek z badanymi roztworami.

Tabela 2. Wyniki pomiarów absorbancji oraz obliczeń współczynników ekstynkcji.

| $\lambda$ , nm | $A(\lambda)_{M}$<br>Absorbancja<br>mieszaniny | $A(\lambda)_{RF}$<br>Absorbancia<br>ryboflawiny | $A(\lambda)_{F1}$<br>Absorbancia<br>fluoresceiny | $E_{RF}$ | $\varepsilon_{\rm Fl}$ | $k_1 = \varepsilon_{FI}/\varepsilon_{RF}$   $k_2 = \varepsilon_{RF}/\varepsilon_{FI}$ |  |
|----------------|-----------------------------------------------|-------------------------------------------------|--------------------------------------------------|----------|------------------------|---------------------------------------------------------------------------------------|--|
| $\lambda_1 =$  |                                               |                                                 |                                                  |          |                        |                                                                                       |  |
| $\lambda_{2}$  |                                               |                                                 |                                                  |          |                        |                                                                                       |  |

5. Na podstawie obliczonych wartości ekstynkcji uzupełnij Tabelę 2 wartościami stałych **k<sup>1</sup>** i **k<sup>2</sup>** obliczonymi według wzoru (2).

**Uwaga:**  $k_1$  obliczmy na podstawie danych dla pierwszej długości fali  $(\lambda_1)$ , a  $k_2$  na podstawie danych dla drugiej długości fali  $(\lambda_2)$ .

$$
k_1 = \varepsilon_{FI} / \varepsilon_{RF} \qquad k_2 = \varepsilon_{RF} / \varepsilon_{FI} \qquad (2)
$$

6. Korzystając ze wzorów (3) i (4) oblicz stężenia obydwu roztworów w badanej mieszaninie. Indeksy 1 i 2 w poniższych wzorach odnoszą się odpowiednio do wielkości z pierwszego i drugiego wiersza (odpowiednio dla  $\lambda_1$  i  $\lambda_2$ ) w Tabeli 2.

$$
c_{RFx} = \frac{A_{M1}}{1 - k_1 k_2} + \frac{A_{M2}}{1 - k_1 k_2} + \frac{A_{M2}}{1 - k_1 k_2} + \frac{A_{M2}}{1 - k_1 k_2} + \frac{A_{M1}}{1 - k_1 k_2} + \frac{A_{M1}}{1 - k_1 k_2} + \frac{A_{M2}}{1 - k_1 k_2} + \frac{A_{M1}}{1 - k_1 k_2} + \frac{A_{M2}}{1 - k_1 k_2} + \frac{A_{M2}}{1 - k_1 k_2} + \frac{A_{M2}}{1 - k_1 k_2} + \frac{A_{M1}}{1 - k_1 k_2} + \frac{A_{M2}}{1 - k_1 k_2} + \frac{A_{M1}}{1 - k_1 k_2} + \frac{A_{M2}}{1 - k_1 k_2} + \frac{A_{M1}}{1 - k_1 k_2} + \frac{A_{M2}}{1 - k_1 k_2} + \frac{A_{M1}}{1 - k_1 k_2} + \frac{A_{M2}}{1 - k_1 k_2} + \frac{A_{M1}}{1 - k_1 k_2} + \frac{A_{M2}}{1 - k_1 k_2} + \frac{A_{M1}}{1 - k_1 k_2} + \frac{A_{M2}}{1 - k_1 k_2} + \frac{A_{M2}}{1 - k_1 k_2} + \frac{A_{M1}}{1 - k_1 k_2} + \frac{A_{M2}}{1 - k_1 k_2} + \frac{A_{M2}}{1 - k_1 k_2} + \frac{A_{M1}}{1 - k_1 k_2} + \frac{A_{M2}}{1 - k_1 k_2} + \frac{A_{M1}}{1 - k_1 k_2} + \frac{A_{M2}}{1 - k_1 k_2} + \frac{A_{M2}}{1 - k_1 k_2} + \frac{A_{M1}}{1 - k_1 k_2} + \frac{A_{M2}}{1 - k_1 k_2} + \frac{A_{M2}}{1 - k_1 k_2} + \frac{A_{M2}}{1 - k_1 k_2} + \frac{A_{M2}}{1 - k_1 k_2} + \frac{A_{M2}}{1 - k_1 k_2} + \frac{A_{M2}}{1 - k_1 k_2} + \frac{A_{M2}}{1 - k
$$

7. Zapisz obliczone stężenia ryboflawiny oraz fluoresceiny w mieszaninie.

#### $C_{\text{F1X}} = C_{\text{F1X}} =$

8. Oblicz błąd względny procentowy dla zmierzonych wartości stężeń

 $\Delta c_{RFx} = (c_{RF} - c_{RFx})/c_{RF} \times 100\%$  =

 $\Delta c_{\rm{Flx}} = (c_{\rm{Fl}} - c_{\rm{Flx}}/c_{\rm{Flx}} \cdot 100\% =$ 

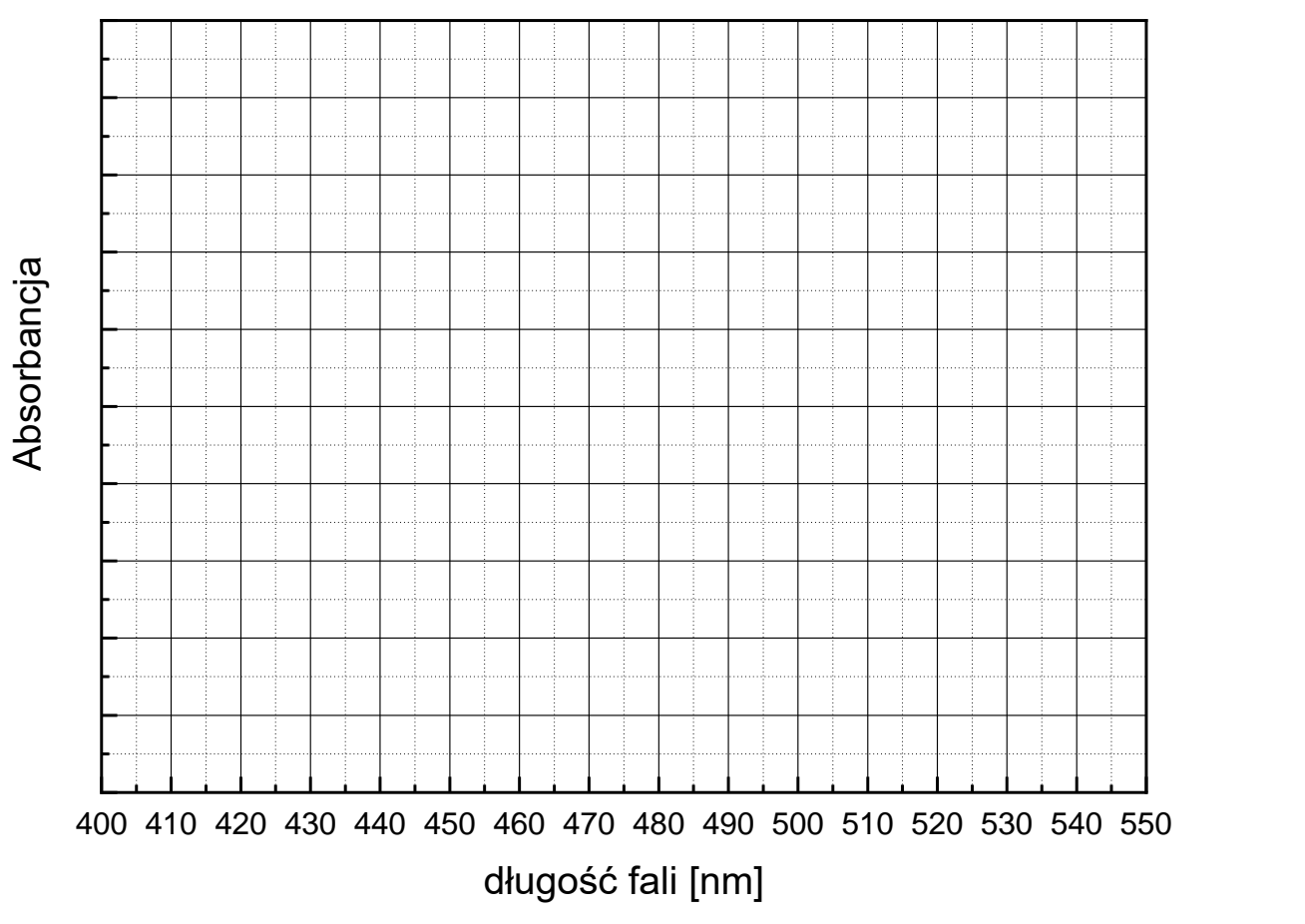

Rys.2. Wykres absorpcji badanych związków. Wartości absorbancji zaznacz dla każdego związku różnym symbolem lub kolorem jak na przykładzie na Rys.1.

8. Zapisz wnioski wynikające z przeprowadzonego doświadczenia.

#### *Informacje wyjaśniające*

#### **Analiza spektrofotometryczna układu dwuskładnikowego**

Jeżeli dwie substancje znajdujące się w jednym roztworze posiadają częściowo pokrywające się widma absorpcji to możliwe jest obliczenie stężeń tych substancji. Korzystając ze zjawiska addytywności dla absorbancji możemy zapisać, że absorbancja mieszaniny jest sumą absorbancji obydwu składników przy danej długości fali. W celu obliczenia stężeń substancji trzeba rozwiązać układ dwóch równań z dwiema niewiadomymi.

$$
\lambda_1 \qquad A^{\lambda}{}_{M} = A^{\lambda}{}_{A} + A^{\lambda}{}_{B} = \epsilon_{A}{}^{\lambda} \cdot c_{A} + \epsilon_{B}{}^{\lambda} \cdot c_{B}
$$

$$
\lambda_2 \quad A^{\lambda}{}_{M} = A^{\lambda}{}_{A} + A^{\lambda}{}_{B} = \epsilon_{A}{}^{\lambda} \cdot c_{A} + \epsilon_{B}{}^{\lambda} \cdot c_{B}
$$

Po rozwiązaniu układu równań nieznane stężenia poszczególnych składników wyrażają się wzorami (3) i (4).